# 取消本地Intersight裝置的工作流程

## 目錄

簡介 必要條件 需求 採用元件 背景資訊 問題 解決方案 相關資訊

# 簡介

本文檔介紹如何在Intersight或本地Intersight裝置中取消工作流。

# 必要條件

#### 需求

本文件沒有特定需求。

#### 採用元件

本文件所述內容不限於特定軟體和硬體版本。

本文中的資訊是根據特定實驗室環境內的裝置所建立。文中使用到的所有裝置皆從已清除(預設 )的組態來啟動。如果您的網路運作中,請確保您瞭解任何指令可能造成的影響。

#### 相關產品

本檔案也適用於視訊軟體即服務(SaaS)

### 背景資訊

有時,諸如裝置註冊、韌體升級等工作流程可能會停滯不前,無法完成任務

### 問題

目前,Intersight沒有直接從GUI終止工作流的方法。最終,工作流會失敗,但顯示失敗可能需要長 達6個小時。

# 解決方案

#### 使用REST API取消工作流

步驟1.開啟指向Intersight裝置的連結,格式為:

[https://\[FQDN\]/apidocs/apirefs/api/v1/](https://[FQDN]/apidocs/apirefs/api/v1/)

此連結已隱藏,無法在GUI中找到。

步驟2.在左側面板中選擇「workflow/WorkflowInfos」。

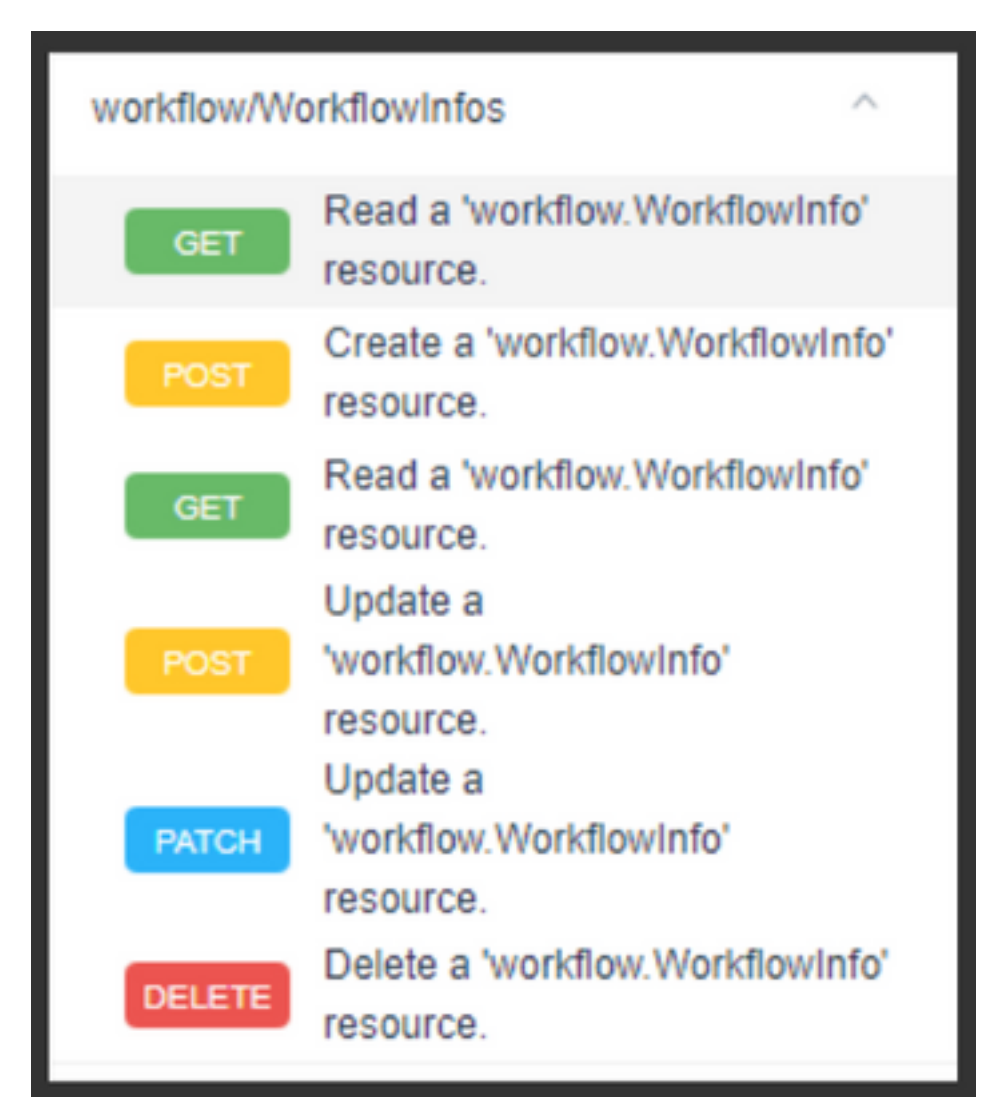

附註:您可以通過所有「workflow.WorkflowInfo」資源的API清單(通過[intersight](https://intersight.com/apidocs/apirefs/aaa/AuditRecords/model/) API參考 ), 在Intersight SaaS中取消[工作流程](https://intersight.com/apidocs/apirefs/aaa/AuditRecords/model/)

步驟3.在清單頂端,選擇'Get:讀取workflow.WorkflowInfo資源'。

開啟REST客戶端,如果出現提示,請登入。

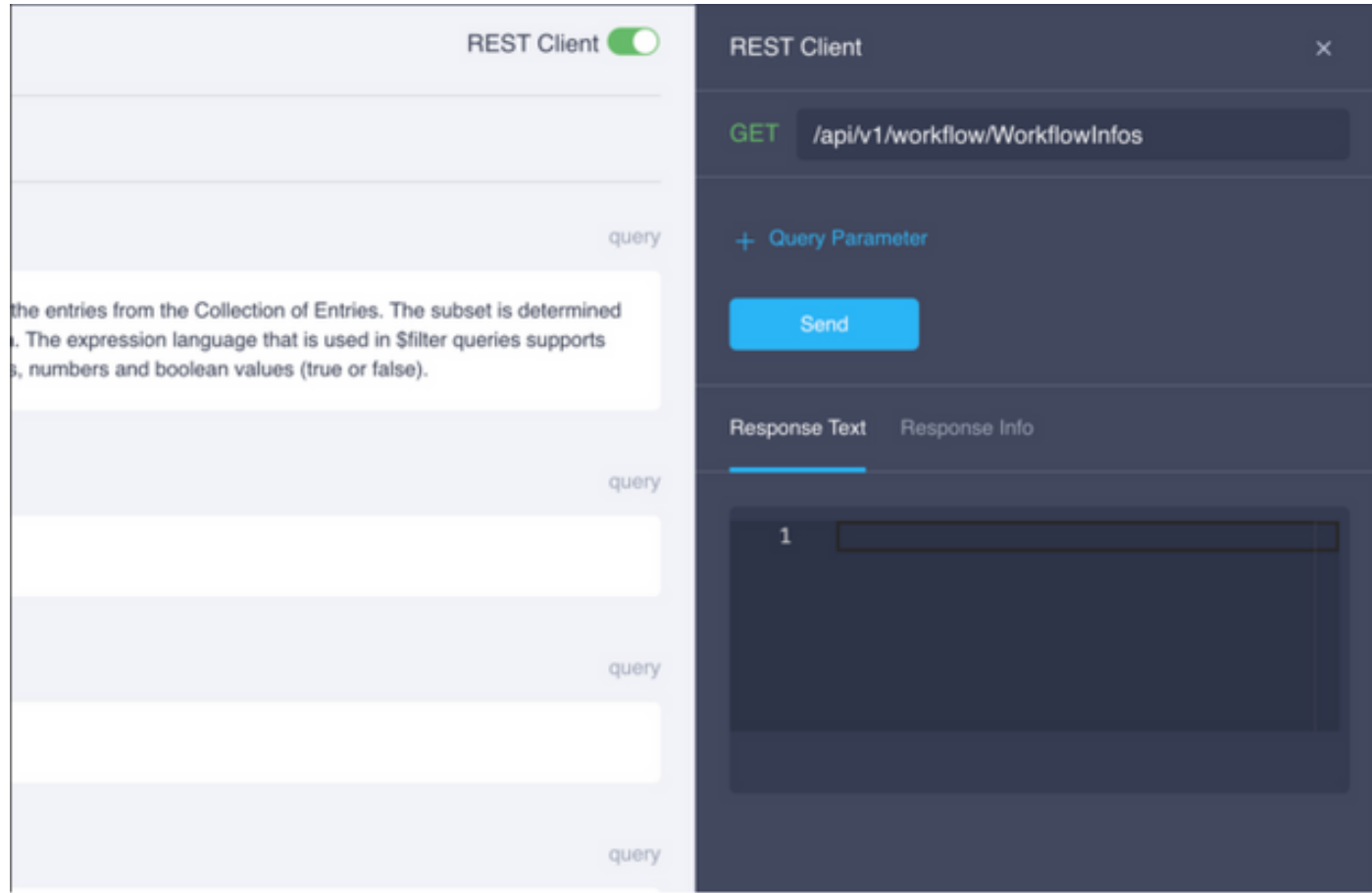

### 步驟4.按一下+ Query Parameter獲取查詢行。

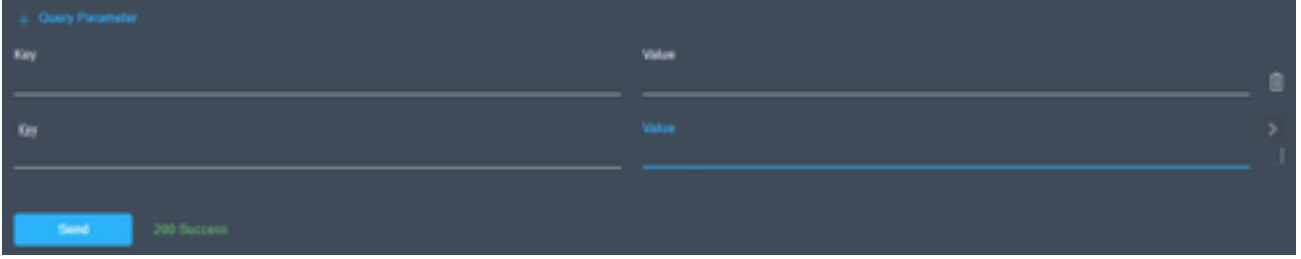